**Encuentro comunidad** 

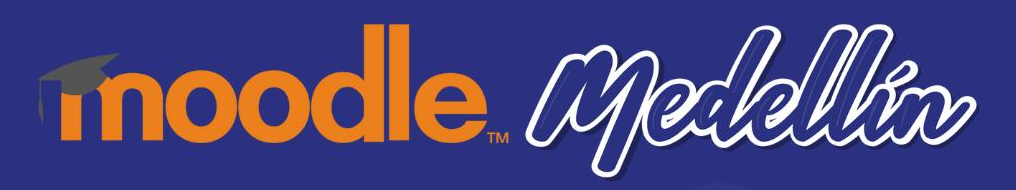

# **Componentes Disponibles**

**Alex Darío Canedo Estrada ITM**

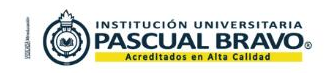

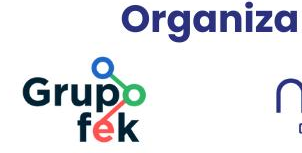

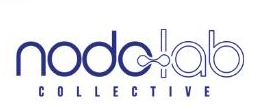

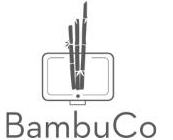

## **Presentación**

A lo largo del taller, exploraremos cómo los componentes disponibles con IA de Moodle pueden ser aprovechados de manera efectiva para crear experiencias de calidad.

Para tal fin, realizaremos el paso a paso para la instalación de complementos disponibles que aprovechan la IA.

Además, al terminar la jornada abriremos un espacio ameno y respetuoso, para intentar resolver algunas inquietudes que se hayan presentado **durante la presentación.** 

## **Introducción**

En este taller, nos enfocaremos en explorar componentes clave de Moodle con IA, y cómo pueden ser utilizados de manera efectiva para mejorar la experiencia.

Desde la creación de cursos interactivos hasta la interoperabilidad con IA, Moodle ofrece una variedad de  $\therefore$  características diseñadas para apoyar a educadores y gestores de aprendizaje en sus esfuerzos por ofrecer una experiencia de calidad y atractiva en línea.

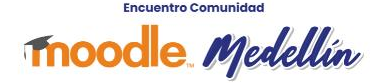

## **Moodle y sus principios de IA**

En Moodle se está comprometido con un enfoque de IA generativa centrado en el ser humano, que haga que el aprendizaje sea seguro, eficiente y accesible para todos, independientemente de su ubicación o situación financiera.

Fuente: https://moodle.com/moodle-and-our-ai-principles/

**Moodle** *Medellín* 

## **Moodle y sus principios de IA**

 $\bullet$   $\bullet$   $\bullet$ . . . . . . . . . . . . . . . . . .

Regidos por esta visión y alineados con sus valores, los siguientes son los principios que rigen el enfoque hacia la IA.

Fuente: https://moodle.com/moodle-and-our-ai-principles/

**Moodle** *Medellin* 

## **Transparencia**

Como usuarios, siempre debemos saber cuándo se utiliza la IA.

Esto incluye hacer todo lo posible para etiquetar el contenido de forma clara y visible para que los humanos estén siempre informados y puedan detectar cualquier problema en las primeras etapas del proceso.

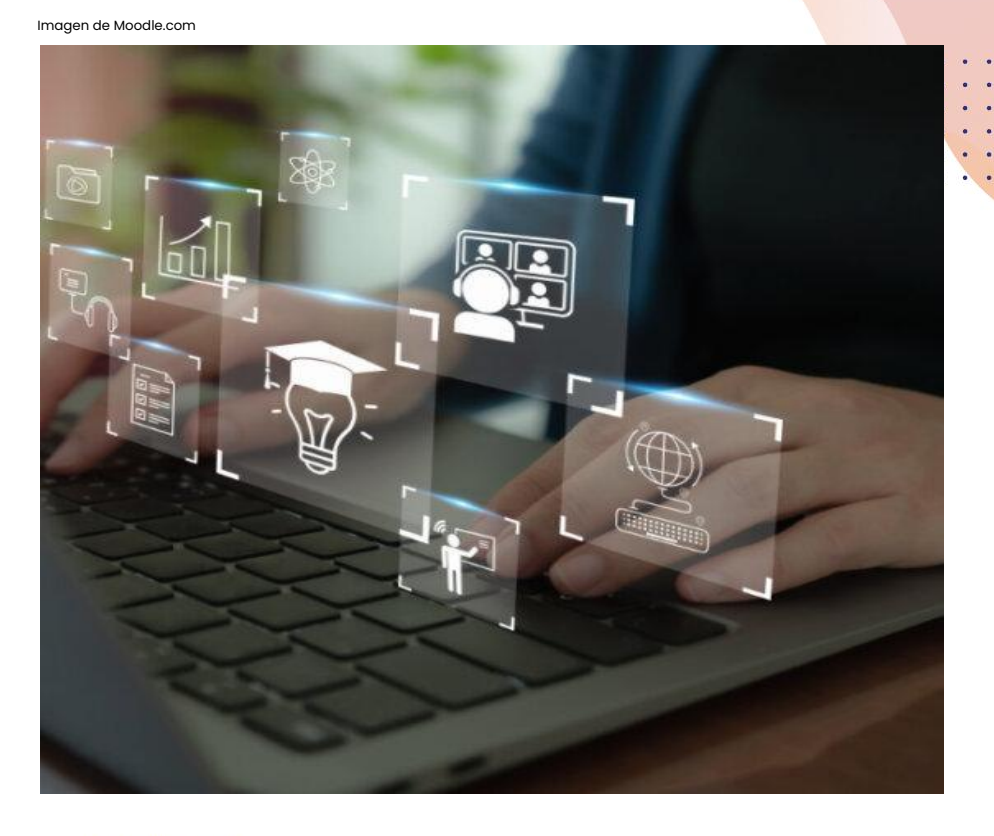

#### Imagen de Moodle.com

## **Configurabilidad**

Las instituciones, organizaciones y estudiantes siempre deben tener la opción de decidir qué capacidades de IA quieren habilitar y utilizar.

La famosa arquitectura modular de Moodle permite tener el máximo control sobre las herramientas que integra en su propio entorno.

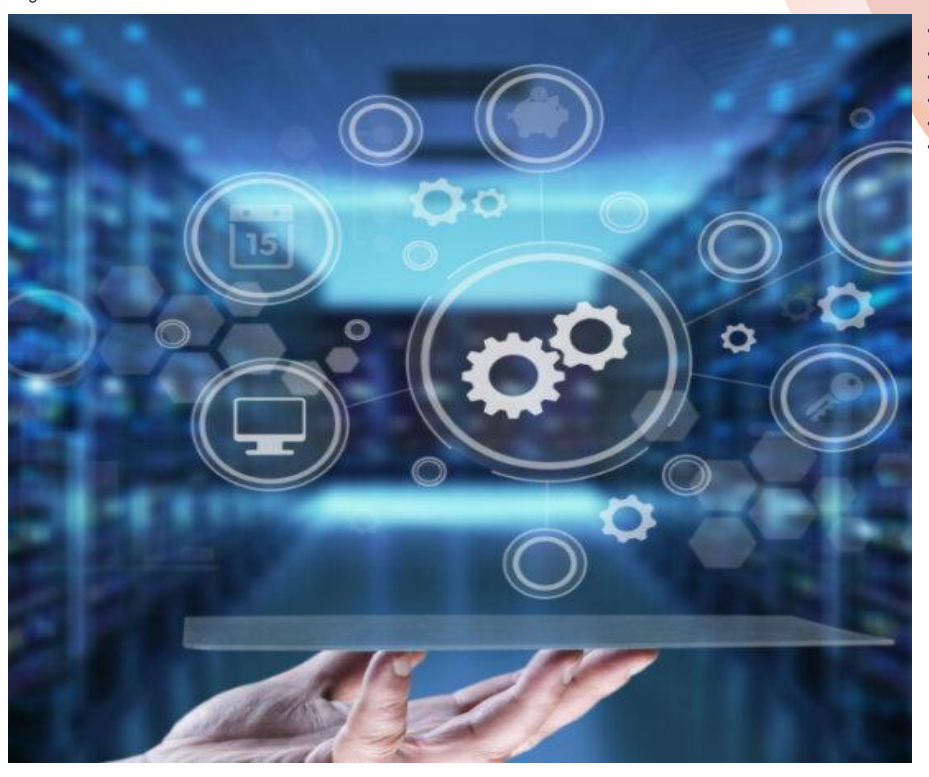

#### Imagen de Moodle.com

### **Protección de Datos**

Moodle se compromete a ofrecer privacidad y seguridad de los datos en todos sus productos y servicios, y nuestro compromiso se extiende a cualquier capacidad de IA creada en Moodle.

También evaluara cualquier modelo de IA de terceros que se recomiende usar con Moodle.

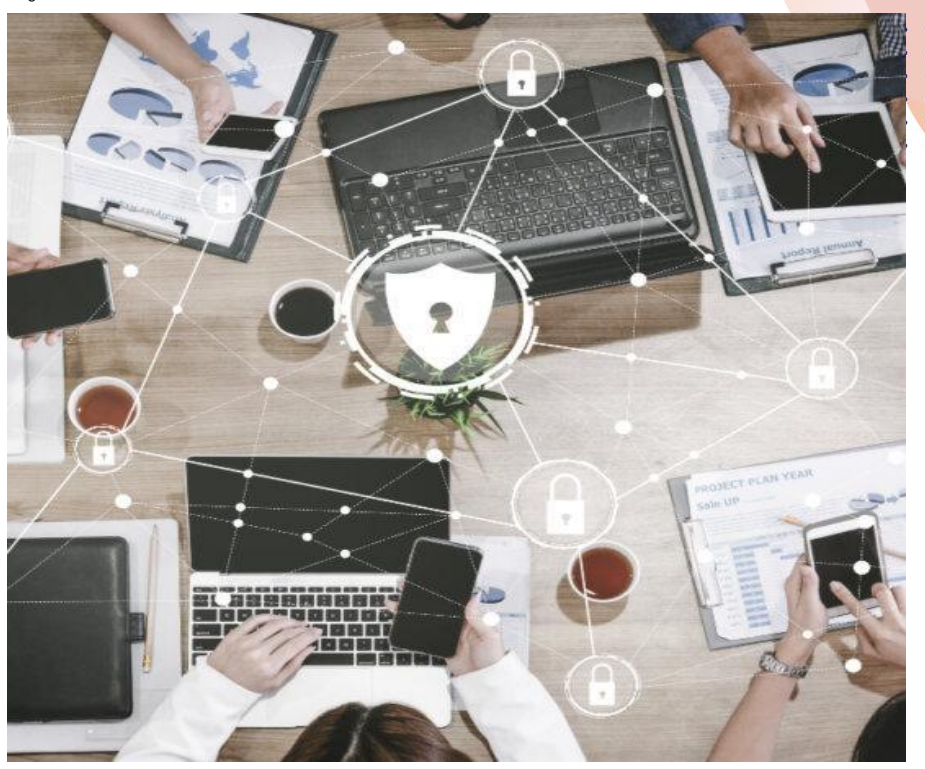

## **Igualdad**

Moodle apoya activamente el uso de herramientas de inteligencia artificial para crear un entorno inclusivo y accesible que fomente experiencias de aprendizaje positivas para todos.

Sin discriminación alguna.

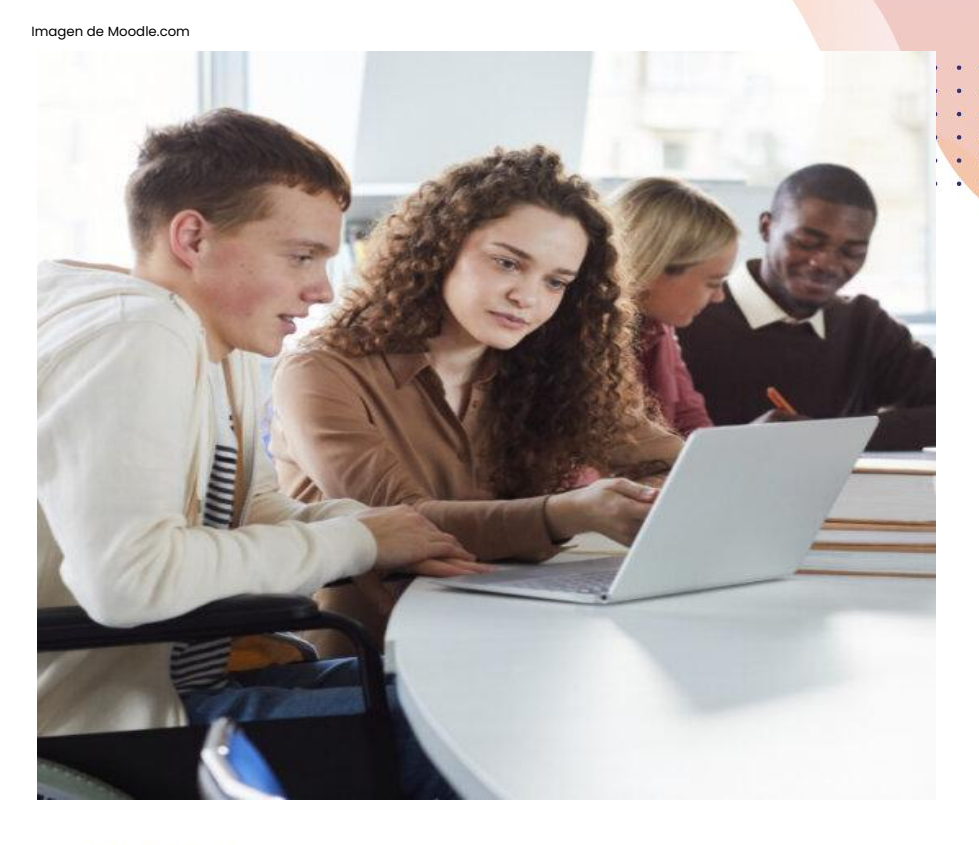

## **Práctica ética**

En Moodle son firmes defensores del uso ético de la IA a nivel mundial.

Un ejemplo es la alianza con EdSAFE Alliance Global, pero también están comprometidos a apoyar decisiones éticas para todos sus socios, instituciones, profesores y estudiantes.

**Encuentro Comunidad Moodle** Medellín

Imagen de Moodle.com

#### Imagen de Moodle.com

### **Educación**

Se vienen realizado capacitaciones entre los miembros del equipo de Moodle y la comunidad general de Moodle sobre las mejores prácticas en el uso de IA.

Además, se realiza un seguimiento continuo al trabajo de otros organismos, como la Ley de IA de la UE, los Principios de IA de la OCDE y el Marco de gestión de riesgos de IA del NIST, para estar a la vanguardia del cambiante panorama regulatorio y social de la IA.

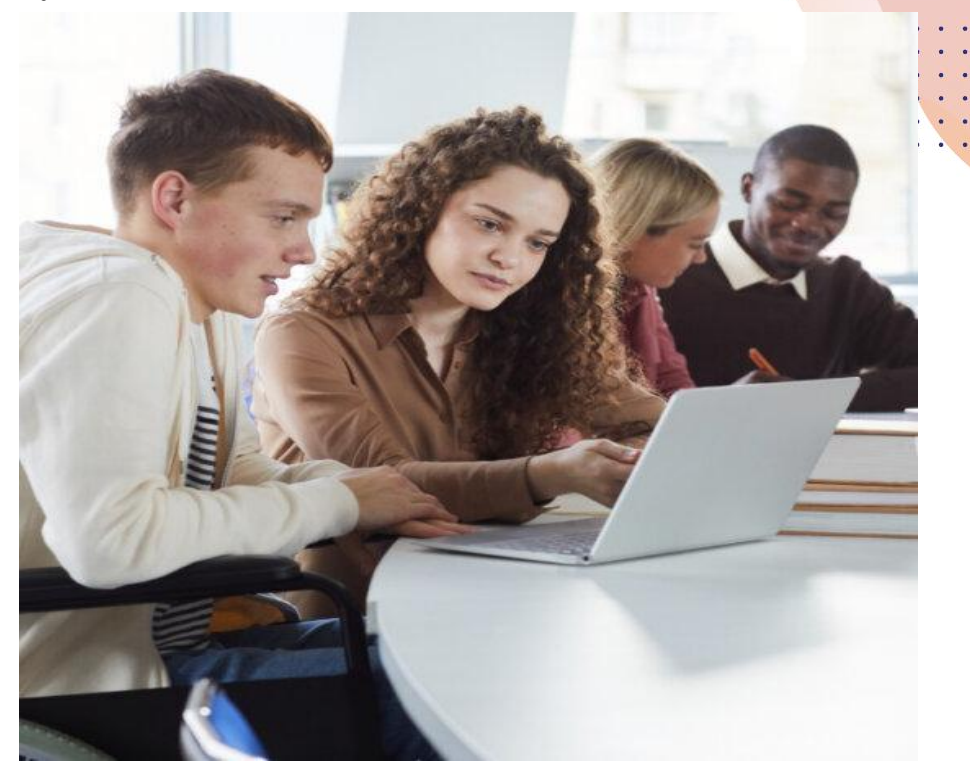

"Con el auge de la IA generativa, nos encontramos con un poder que es potencialmente mayor que la propia Internet, un poder que tiene el potencial de dañarnos pero también de ayudarnos de maneras tremendamente significativas.

Participar en proyectos Open EdTech existentes como Moodle es la mejor manera para que todos ayudemos a desarrollar juntos los procesos educativos globales, de una manera que sea cuidadosa, inclusiva y equitativo."

### **Fundador y director ejecutivo de Moodle, Martin Dougiamas**

a característica de la característica

### **El enfoque de Moodle hacia la IA basado en la investigación**

El Laboratorio de Investigación de Moodle se dedica a investigar, experimentar y crear prototipos de nuevas tecnologías para informar la hoja de ruta de Moodle. Como uno de los proyectos de código abierto más grandes del mundo.

 $-$ 

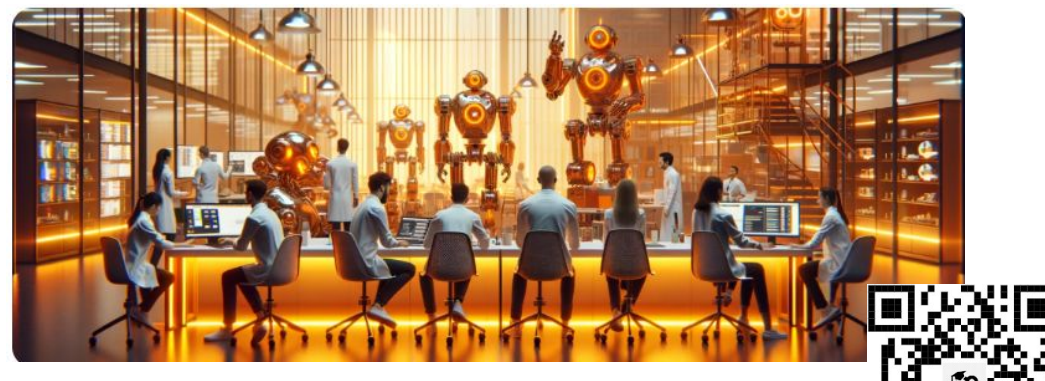

. . . . . . . . . .

Imagen de Moodle.com

**Moodle** Medellín

### **Aprovechar el potencial de la IA en el eLearning**

En línea con los hallazgos del Laboratorio de Investigación de Moodle, se predice e identifica las siguientes áreas clave de la IA que contribuirán a revolucionar y crear un aprendizaje en línea atractivo, eficiente y efectivo.

 $\bullet\qquad \bullet\qquad \bullet$ . . . . . . . . . . . .

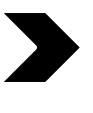

Liberar a los profesores de tareas aburridas y repetitivas.

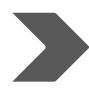

• Facilitar la creación de cursos creativos y atractivos.

. . . . . . . . . .

• Mejorar la accesibilidad y adaptarse a las diferencias.

• Brindar soporte personalizado a través de un asistente de aprendizaje.

• Aumentar la eficiencia en la creación de cursos a través de un Asistente del Profesor.

• Ahorrar tiempo con la creación automática de cuestionarios y evaluaciones.

**Encuentro Comunidad** 

### **Posibles áreas de preocupación con la IA**

El rápido avance tecnológico de la IA aporta muchos beneficios a la educación y el aprendizaje, pero también exige un enfoque cauteloso y centrado en el ser humano.

Moodle identifica las áreas críticas de preocupación de la siguiente manera:

 $\begin{array}{ccc} \bullet & \bullet & \bullet \end{array}$  $\bullet$   $\bullet$   $\bullet$ . . . . . 

Contenido plausible pero falso

*CONTRACTOR* 

<u>. . . . . . . . .</u>

Privacidad de los datos enviados a IA públicas

### **Aprovechando el poder de la IA con complementos de Moodle**

Moodle ha estado ocupada creando una serie de complementos para experimentar agregando IA generativa al propio Moodle de diferentes maneras.

Algunos de ellos son:

 $\sim$   $\sim$   $\sim$ 

 $\begin{array}{ccc} \bullet & \bullet & \bullet \end{array}$ . . . . . . Conector de IA

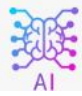

**CONTRACTOR DE SOCIALISTA DE** 

. . . . . . . . . .

Generador de texto a preguntas con IA

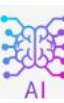

Bloque de chat OpenAI

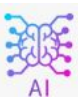

Repositorio de texto a imagen con IA

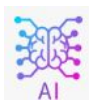

# **Conector de IA (I)**

Permite la conexión a servicios de IA: ChatGPT, DALL-E y Stable Diffusion.

complemento no proporciona ninguna funcionalidad de IA para el usuario $f \bullet \blacklozenge$  Está destinado a ser un conector para otros complementos.

Características clave:

Solicitud de finalización: el complemento permite a los usuarios generar finalizaciones para un texto de solicitud determinado utilizando los modelos ChatGPT de OpenAI.

# **Conector de IA (II)**

Integración DALL-E: Permite a los usuarios generar imágenes basadas en un texto de aviso determinado utilizando el modelo DALL-E de OpenAI.

Difusión estable: Se integra con la API de difusión estable proporcionada por DeepAI. Puede resultar útil para tareas como la síntesis de imágenes basadas en texto.

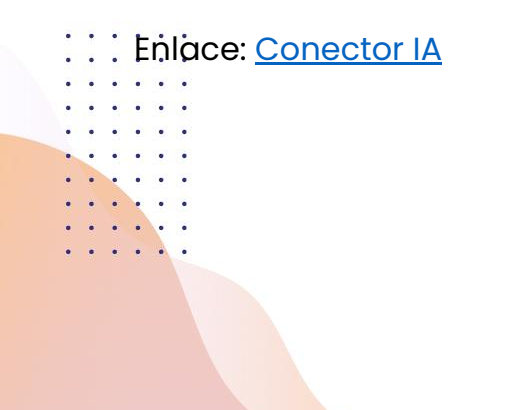

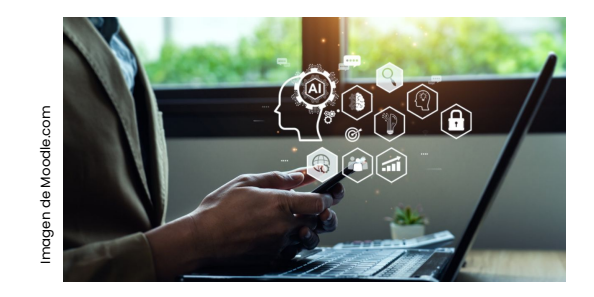

. . . . . . . . . .

### **Generador de Texto a Preguntas con IA**

Genera preguntas sobre un texto determinado utilizando OpenAI ChatGPT. Tenga en cuenta que se requiere la clave API Open AI para utilizar este complemento.

Enlace: [Generador con IA](https://moodle.org/plugins/local_aiquestions)

. . . . . .

. . . . . . . . . . . .

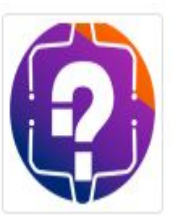

## Generador de texto a preguntas con IA

Complementos generales (locales) ::: local\_aiquestions

### **Encuentro Comunidad Moodle** *Medellin*

Imagen de Moodle.org

**Section Commission Commission Commission** a companied a companied

. . . . . . . . . .

### **Bloque de Chat OpenAI**

Este bloque permite a sus usuarios de Moodle obtener soporte por chat 24 horas al día, 7 días a la semana a través de GPT AI de OpenAI. El bloque ofrece múltiples opciones para personalizar la personalidad de la IA y el mensaje que se le da, para influir en el texto que genera.. . . . . . .

Enlace: [Bloque de chat OpenAI](https://moodle.org/plugins/block_openai_chat)

*Charles Committee Committee Committee Committee Committee Committee Committee Committee Committee Committee Committee Committee Committee Committee Committee Committee Committee Committee Committee Committee Committee Co* 

 $\begin{array}{ccc} \bullet & \bullet & \bullet \end{array}$  $\bullet\qquad \bullet\qquad \bullet$ 

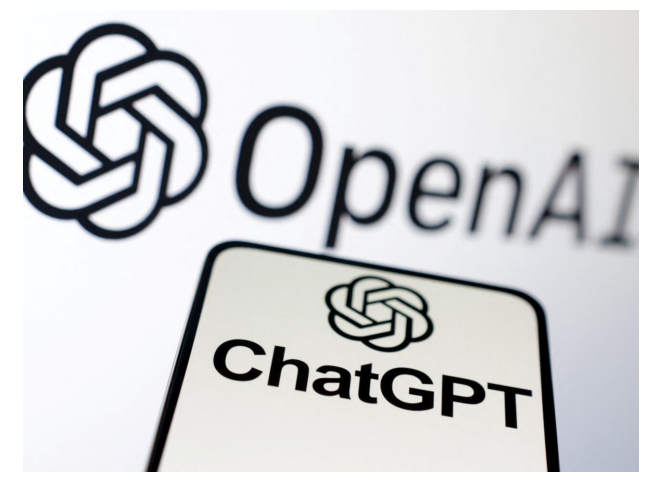

Imagen de https://www.france24.com/

**COLLEGE DE LA COLLECT** 

. . . . . . . . . .

### **Texto a imagen con IA**

Es un repositorio que agrega la capacidad de obtener imágenes generadas por IA directamente en Moodle, utilizando la API OpenAI.

### Enlace: [AI Text to Image](https://moodle.org/plugins/repository_txttoimg)

magen de Moodle.org Imagen de Moodle.org

ω

**Imag** 

Text

txttoimg

Repositories ::: repository

**Encuentro Comunidad** 

**Moodle** Medellín

Yedidia Klein 浜 Maintained by

. . . . . .

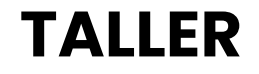

a complete the complete the complete a consider a consideration of the *CONTRACTOR COMMENT***OR**  $\bullet$   $\bullet$ . . . . . . . . . . . . . . . . . . . .

1. Instalación de complementos.

. . . . . .  $\begin{array}{ccc} \bullet & \bullet & \bullet \end{array}$ . . . . . .  $\bullet$   $\bullet$ 

 $\begin{array}{ccc} \bullet & \bullet & \bullet \end{array}$  $\begin{array}{cccccccccccccc} \bullet & \bullet & \bullet & \bullet & \bullet & \bullet & \bullet & \bullet & \bullet \end{array}$  $\begin{array}{cccccccccccccc} \bullet & \bullet & \bullet & \bullet & \bullet & \bullet & \bullet & \bullet & \bullet \end{array}$  $\begin{array}{cccccccccccccc} \bullet & \bullet & \bullet & \bullet & \bullet & \bullet & \bullet & \bullet & \bullet \end{array}$  $\begin{array}{cccccccccccccc} \bullet & \bullet & \bullet & \bullet & \bullet & \bullet & \bullet & \bullet & \bullet \end{array}$  $\begin{array}{cccccccccccccc} 0 & 0 & 0 & 0 & 0 & 0 & 0 & 0 \end{array}$ 

 $\sim$ 

2. Instalación del Bloque de Chat OpenAI, API, configuración y adición del bloque.

Moodle Medellín

### **Instalación mediante archivo ZIP**

. . . . . .

 $\begin{array}{ccccccccccccc} \bullet & \bullet & \bullet & \bullet & \bullet \end{array}$ . . . . . . . . . . . .  $\begin{array}{cccccccccccccc} \bullet & \bullet & \bullet & \bullet & \bullet & \bullet & \bullet & \bullet \end{array}$ 

1. Vaya al Moodle plugins directory, seleccione su versión actual de Moodle, después elija un plugin que tenga un botón para Descargar y descargue el archivo ZIP.

**CONTRACTOR DE L'AUTORITA DE L'AUTORITA CAR DE L'AS DE L'AS DE L'AS DE DE** 

. . . . . . . . . .

2. Ingrese a su sitio Moodle como administrador y vaya a Administración > Administración del sitio > Plugins > Instalar complementos.

3. Suba el archivo ZIP, acepte la casilla de aceptación, después elija el botón para 'Instalar un complemento desde un archivo ZIP'.

4. Revise que aparezca el mensaje de que pasó la validación y después elija el botón para Instalar el complemento.

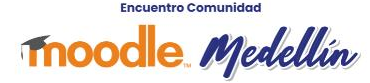

1. Crear una cuenta en OpenAI: Primero, deberán registrarte en OpenAI para obtener acceso a la API de ChatGPT.

- 2. Instalar el plugin: Buscar un complemento compatible con Moodle que permita integrar ChatGPT en la plataforma.
	- 3. Configurar el complemento: Una vez instalado el complemento, deberán configurarlo con tus credenciales de la API de OpenAI.

 $\therefore$  4. Personalizar la integración.

 $\begin{array}{cccccccccccccc} \bullet & \bullet & \bullet & \bullet & \bullet & \bullet \end{array}$ 

 $\sim$ 

 $\begin{array}{ccc} \bullet & \bullet & \bullet \end{array}$  $\begin{array}{ccc} \bullet & \bullet & \bullet \end{array}$  $\begin{array}{ccccccccccccc} \bullet & \bullet & \bullet & \bullet & \bullet \end{array}$ 

. . . . . .

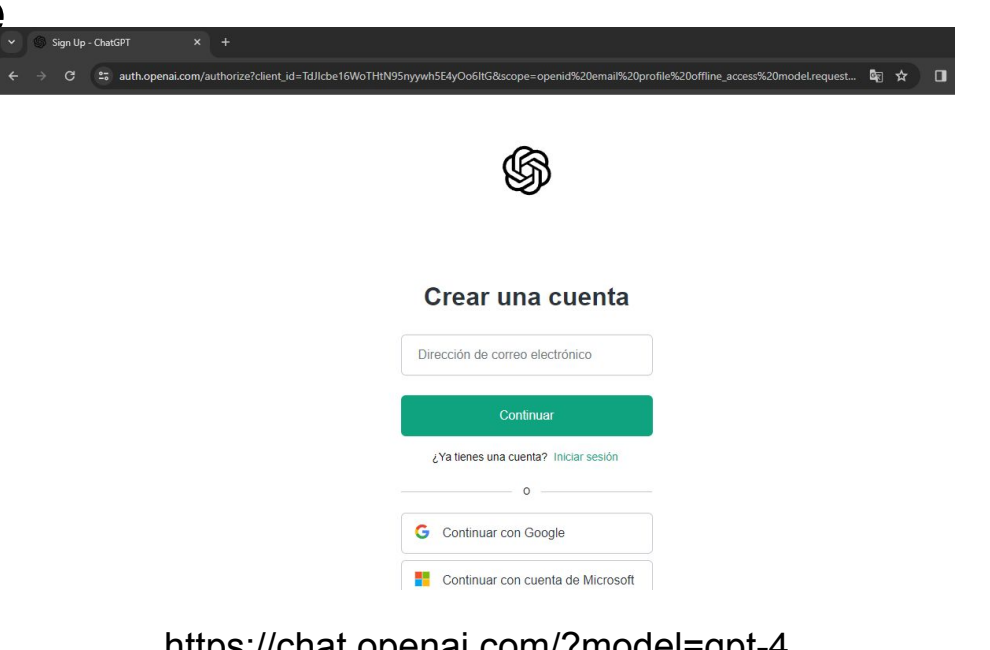

**COLLECTION CONTINUES** THE R. P. LEWIS CO., LANSING MICH.

. . . . . . . . . .

https://chat.openai.com/?model=gpt-4**Encuentro Comunidad** 

**Thoodle** Medellín

### **Pasos para integrar ChatGPT en Moodle**  $\mathcal{C}$ <sup>2</sup><sup>2</sup> moodle.org/plugins/index.php/?g=blogue%20chat%20openia

 $\sim$   $\sim$   $\sim$  $\begin{array}{cccccccccccccc} \bullet & \bullet & \bullet & \bullet & \bullet & \bullet & \bullet & \bullet & \bullet \end{array}$ . . . . . .  $\begin{array}{cccccccccccccc} \bullet & \bullet & \bullet & \bullet & \bullet & \bullet & \bullet & \bullet \end{array}$ 

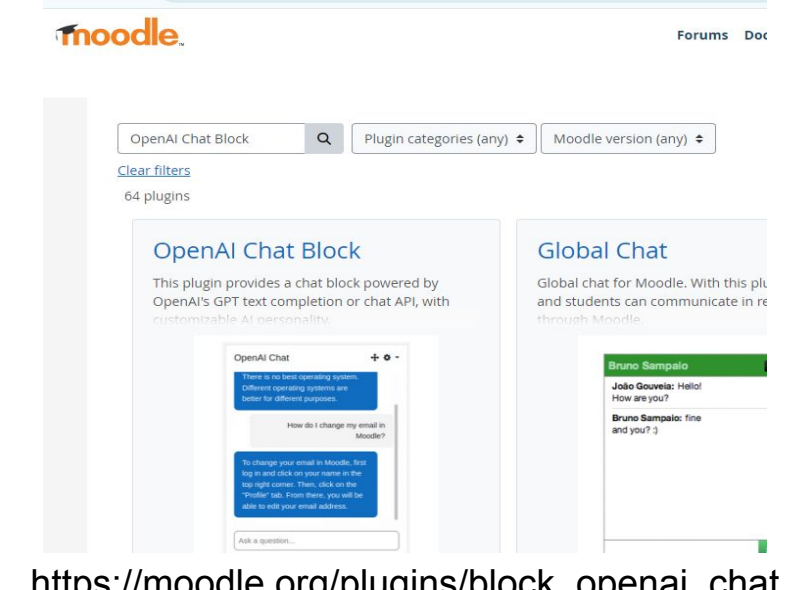

**Contract Contract Contract Contract Contract Contract Contract Contract Contract Contract Contract Contract Contract Contract Contract Contract Contract Contract Contract Contract Contract Contract Contract Contract Contr Contract of the Contract of the Contract of the Contract of the Contract of the Contract of the Contract of the Contract of the Contract of the Contract of the Contract of the Contract of the Contract of the Contract of t** 

. . . . . . . . . .

https://moodle.org/plugins/block\_openai\_chat

. . . . . .

 $\sim$   $\sim$   $\sim$ 

 $\begin{array}{cccccccccccccc} \bullet & \bullet & \bullet & \bullet & \bullet & \bullet \end{array}$  $\begin{array}{cccccccccccccc} \bullet & \bullet & \bullet & \bullet & \bullet & \bullet & \bullet & \bullet & \bullet \end{array}$  $\begin{array}{cccccccccccccc} \bullet & \bullet & \bullet & \bullet & \bullet & \bullet & \bullet & \bullet & \bullet \end{array}$ **Allen Allen Advertision Co.** . . . . . .

 $\sim$ 

 $\sim$ 

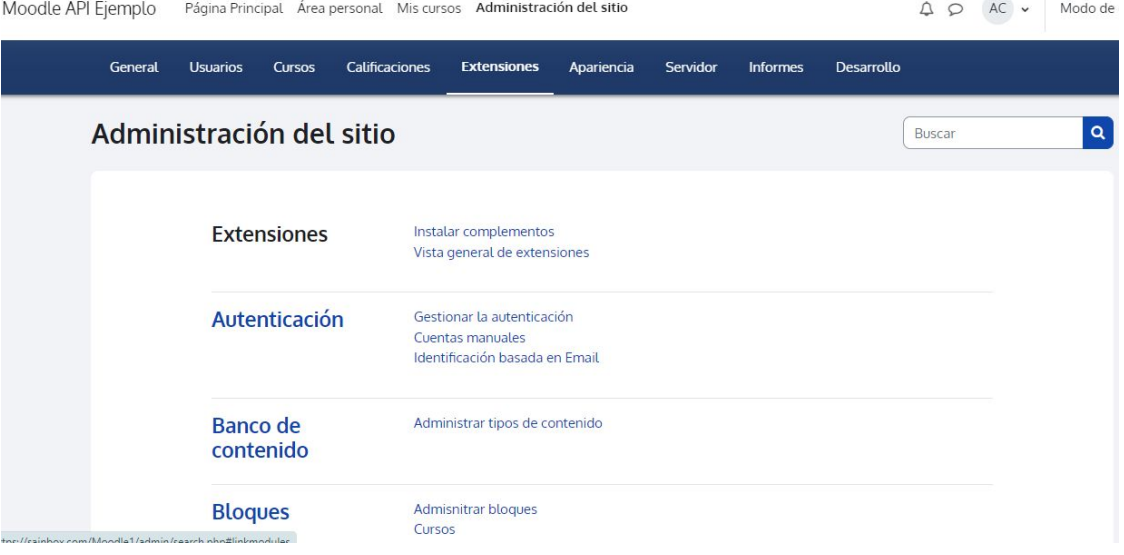

a contra con la contra con en la an an electronic and a companies of the company of the company of the company . . . . . . . . . . . . . . . . . . . . . . . . . . . . . .

alla a la a la . . . . . .  $\frac{1}{2}$ 

 $\sim$   $\sim$  $\begin{array}{cccccccccccccc} \bullet & \bullet & \bullet & \bullet & \bullet & \bullet & \bullet & \bullet & \bullet \end{array}$  $\begin{array}{cccccccccccccc} \bullet & \bullet & \bullet & \bullet & \bullet & \bullet & \bullet & \bullet & \bullet \end{array}$  $\begin{array}{cccccccccccccc} \bullet & \bullet & \bullet & \bullet & \bullet & \bullet & \bullet & \bullet & \bullet \end{array}$ **Allen Allen Advertision Co.** . . . . . .

 $\sim$   $\sim$ 

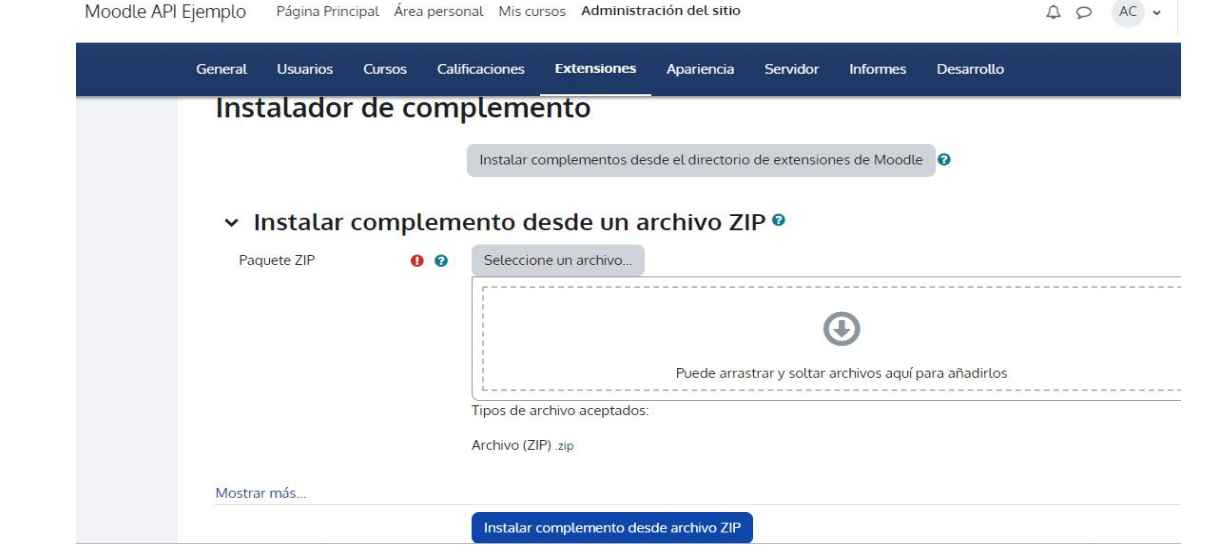

a complete the complete the complete and an experience of the companies a a a serie a serie de la . . . . . . . . . . . . . . . . . . . . **Professor Professor** 

. . . . . .

 $\sim$ 

 $\sim$  $\begin{array}{ccc} \bullet & \bullet & \bullet \end{array}$ **Contract Contract Contract Contract Contract Contract Contract Contract Contract Contract Contract Contract Co** 

 $\begin{array}{ccc} \bullet & \bullet & \bullet \end{array}$  $\begin{array}{cccccccccccccc} \bullet & \bullet & \bullet & \bullet & \bullet & \bullet & \bullet & \bullet & \bullet \end{array}$ . . . . . .  $\begin{array}{cccccccccc} \bullet & \bullet & \bullet & \bullet & \bullet & \bullet & \bullet & \bullet & \bullet \end{array}$ 

#### Selector de archivos

**A** Subir ur

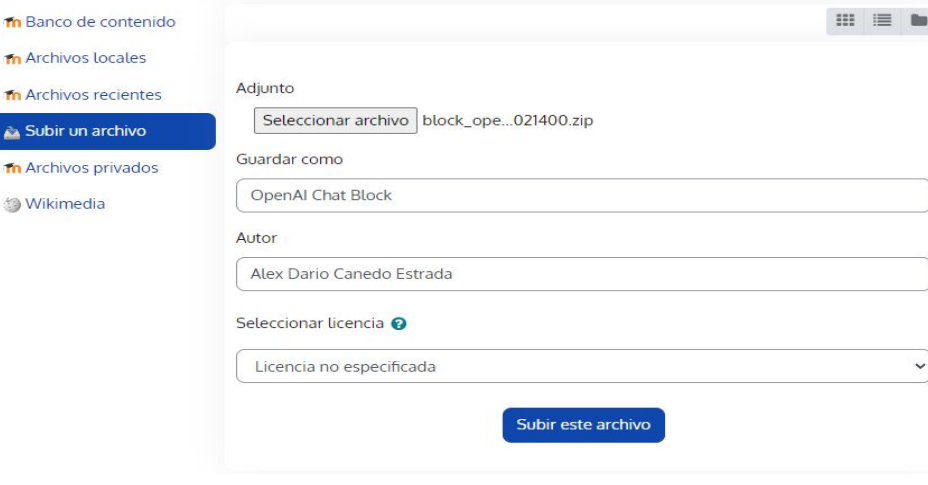

the company of the company of the company of the company of the company of the company of the company of the company of the company of the company of the company of the company of the company of the company of the company the companies of the companies of the *Charles Commercial Commercial*  $\begin{array}{cccccccccccccc} \bullet & \bullet & \bullet & \bullet & \bullet \end{array}$ . . . . . . . . . . . . . . . . . . **.** .

 $\times$ 

. . . . . .  $\sim$   $\sim$  $\begin{array}{ccc} \bullet & \bullet & \bullet \end{array}$ 

> $\bullet$   $\bullet$   $\bullet$  $\begin{array}{cccccccccccccc} \bullet & \bullet & \bullet & \bullet & \bullet & \bullet \end{array}$

 $\begin{array}{cccccccccccccc} \bullet & \bullet & \bullet & \bullet & \bullet & \bullet \end{array}$  $\begin{array}{cccccccccccccc} \bullet & \bullet & \bullet & \bullet & \bullet & \bullet & \bullet & \bullet & \bullet \end{array}$ 

. . . . . .

 $\begin{array}{cccccccccccccc} \bullet & \bullet & \bullet & \bullet & \bullet & \bullet & \bullet & \bullet \end{array}$ 

 $\sim$ 

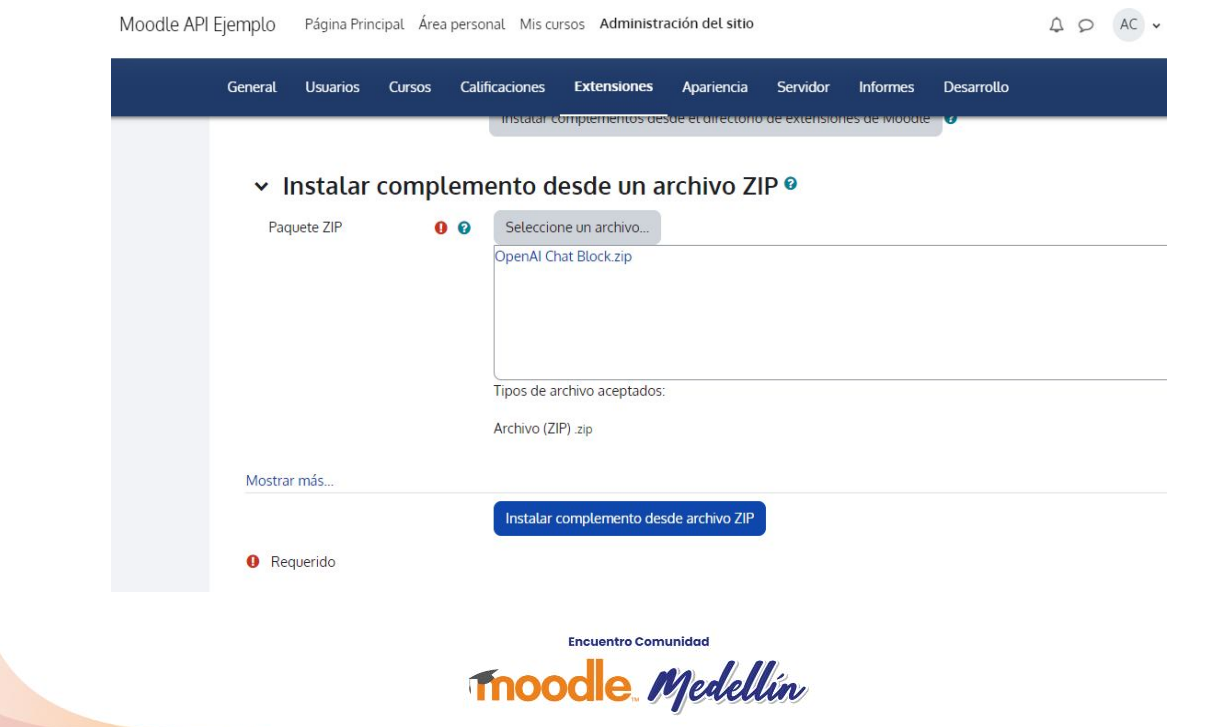

the company of the company of the company of the company of the company of the company of **A REPORT OF A REPORT OF A CONTRACTOR COMMENTS** 

. . . . . . . . . . . . . . . . . . . **.** 

## **Moodle API Ejemplo**

### Instalar complemento desde un archivo ZIP

. . . . . . . . . . . . . control of the control of the control of

. . . . . . . . . . . . . . . . . . . .

Validando block openai chat ... OK

Validación correcta, la instalación puede continuar

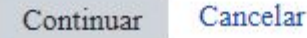

**Encuentro Comunidad Moodle** Medellín

 $\bullet$   $\bullet$   $\bullet$ . . . . . . . . . . . . . . . . . . . . . . . .

. . . . . .

 $\sim$ . . . . . .  $\begin{array}{cccccccccccccc} \bullet & \bullet & \bullet & \bullet & \bullet & \bullet & \bullet \end{array}$ 

 $\begin{array}{ccc} \bullet & \bullet & \bullet \end{array}$  $\sim$  $\begin{array}{ccc} \bullet & \bullet & \bullet \end{array}$  $\begin{array}{ccc} \bullet & \bullet & \bullet \end{array}$  $\begin{array}{ccccccccccccc} \bullet & \bullet & \bullet & \bullet & \bullet \end{array}$  Información de la versión

Moodle 4.1.4 (Build: 20230612)

Si desea información sobre esta versión de Moodle, por favor vea Release Notes

### Comprobaciones del servidor

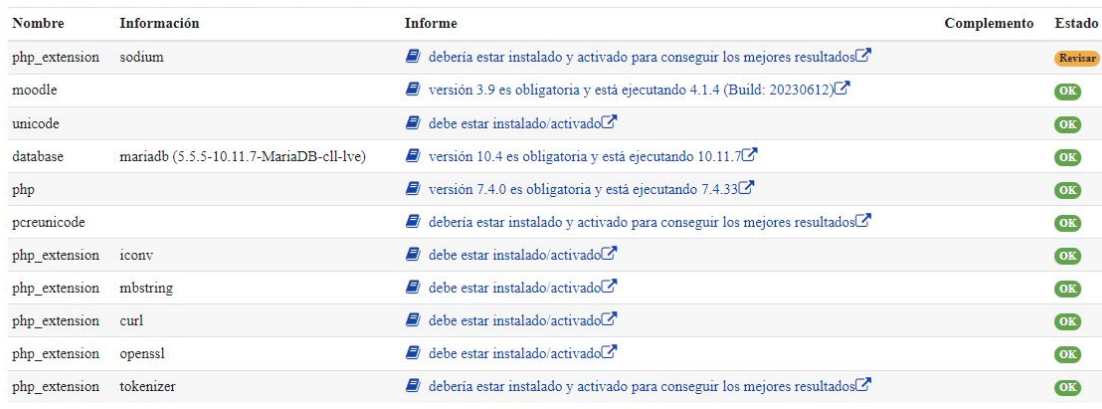

**CONTRACTOR** CONTRACTOR an an electronic and a companies of

. . . . . . . . . . . . . . . . . . . **.** 

**Encuentro Comunidad** 

moodle Medellín

 $\begin{array}{ccccccccccccccccc} \bullet & \bullet & \bullet & \bullet & \bullet & \bullet & \bullet \end{array}$  $\begin{array}{ccc} \bullet & \bullet & \bullet \end{array}$  $\bullet$   $\bullet$   $\bullet$  $\begin{array}{cccccccccccccc} \bullet & \bullet & \bullet & \bullet & \bullet & \bullet \end{array}$  $\bullet$   $\bullet$   $\bullet$  $\begin{array}{cccccccccccccc} \bullet & \bullet & \bullet & \bullet & \bullet & \bullet & \bullet & \bullet & \bullet \end{array}$ . . . . . .  $\begin{array}{cccccccccccccc} \bullet & \bullet & \bullet & \bullet & \bullet & \bullet & \bullet & \bullet \end{array}$ 

#### Comprobación de 'plugins'

Esta página muestra las extensiones (plugins) que pueden requerir su atención durante la actualización, tales como nuevos plugins para ser instaladados, plugins para ser actualizados, plugins ausentes, etc. Los plugins adicionales (módulos externos o add-ons) son mostrados si existe una actualización para ellos. Se recomienda que compruebe si hay disponible versiones más recientes de los módulos externos y actualice su código fuente antes de continuar con esta actualización de Moodle.

*Contract Contract Contract Contract Contract Contract Contract Contract Contract Contract Contract Contract Contract Contract Contract Contract Contract Contract Contract Contract Contract Contract Contract Contract Cont* **Contract of the Contract of the Contract of the Contract of the Contract of the Contract of the Contract of the Contract of the Contract of the Contract of the Contract of the Contract of the Contract of the Contract of t CONTRACTOR COMMENTS** 

. . . . . . . . . . . . . . . . . . . **.** 

Compruebe actualizaciones disponibles

#### Plugins que requieren su atención

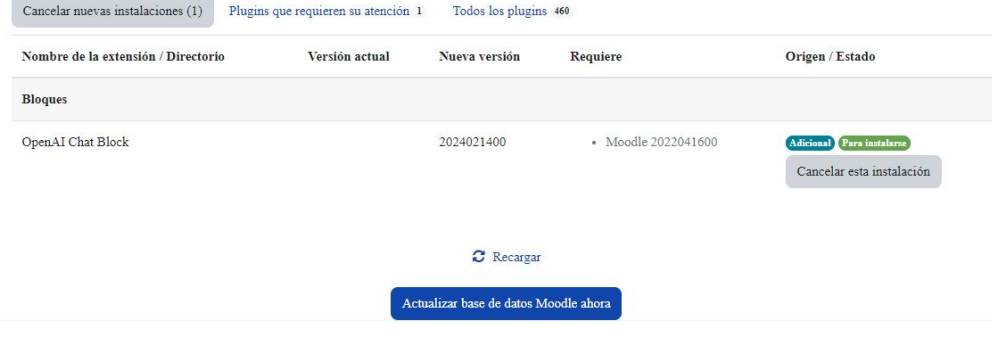

Actualizando la versión

block\_openai\_chat

Éxito (0.24 segundos)

 $\begin{array}{cccccccccccccc} \bullet & \bullet & \bullet & \bullet & \bullet & \bullet \end{array}$ 

 $\begin{array}{cccccccccccccc} \bullet & \bullet & \bullet & \bullet & \bullet & \bullet \end{array}$  $\begin{array}{cccccccccccccc} \bullet & \bullet & \bullet & \bullet & \bullet & \bullet & \bullet & \bullet & \bullet \end{array}$ . . . . . . . . . . . .

 $\sim$  $\begin{array}{ccc} \bullet & \bullet & \bullet \end{array}$ 

Continuar

**Section Commission Commission Commission** the contract of the contract of the

. . . . . . . . . . . . . . . . . . . **.** 

**Moodle** Medellín

. . . . . .  $\sim$   $\sim$ . . . . . .

 $\bullet$   $\bullet$   $\bullet$ 

 $\begin{array}{cccccccccccccc} \bullet & \bullet & \bullet & \bullet & \bullet & \bullet \end{array}$  $\begin{array}{cccccccccccccc} \bullet & \bullet & \bullet & \bullet & \bullet & \bullet \end{array}$  $\begin{array}{cccccccccccccc} \bullet & \bullet & \bullet & \bullet & \bullet & \bullet & \bullet & \bullet & \bullet \end{array}$  $\begin{array}{cccccccccccccc} \bullet & \bullet & \bullet & \bullet & \bullet & \bullet & \bullet & \bullet & \bullet \end{array}$  $\begin{array}{cccccccccccccc} \bullet & \bullet & \bullet & \bullet & \bullet & \bullet & \bullet & \bullet \end{array}$ 

 $\sim$ 

 $\sim$ 

Necessary attention. On an AT Chat Plant-

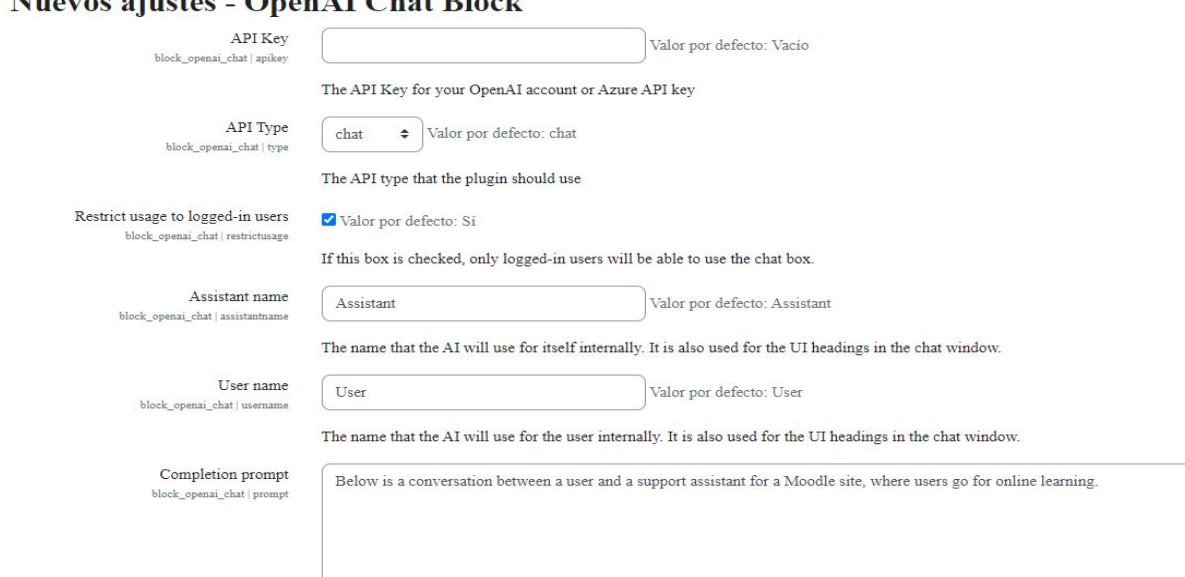

a complete the complete the complete an an electronic and a companies of a a a a a a a a . . . . . . . . . . . . . . . . . . . .

**Thoodle** Medellín

. . . . . .  $\sim$   $\sim$  $\frac{1}{2}$ 

 $\sim$   $\sim$   $\sim$ 

 $\begin{array}{cccccccccccccc} \bullet & \bullet & \bullet & \bullet & \bullet & \bullet \end{array}$  $\begin{array}{cccccccccccccc} \bullet & \bullet & \bullet & \bullet & \bullet & \bullet & \bullet & \bullet & \bullet \end{array}$  $\begin{array}{cccccccccccccc} \bullet & \bullet & \bullet & \bullet & \bullet & \bullet & \bullet & \bullet & \bullet \end{array}$  $\begin{array}{cccccccccccccc} \bullet & \bullet & \bullet & \bullet & \bullet & \bullet & \bullet & \bullet & \bullet \end{array}$ . . . . . .

 $\sim$ 

 $\sim$ 

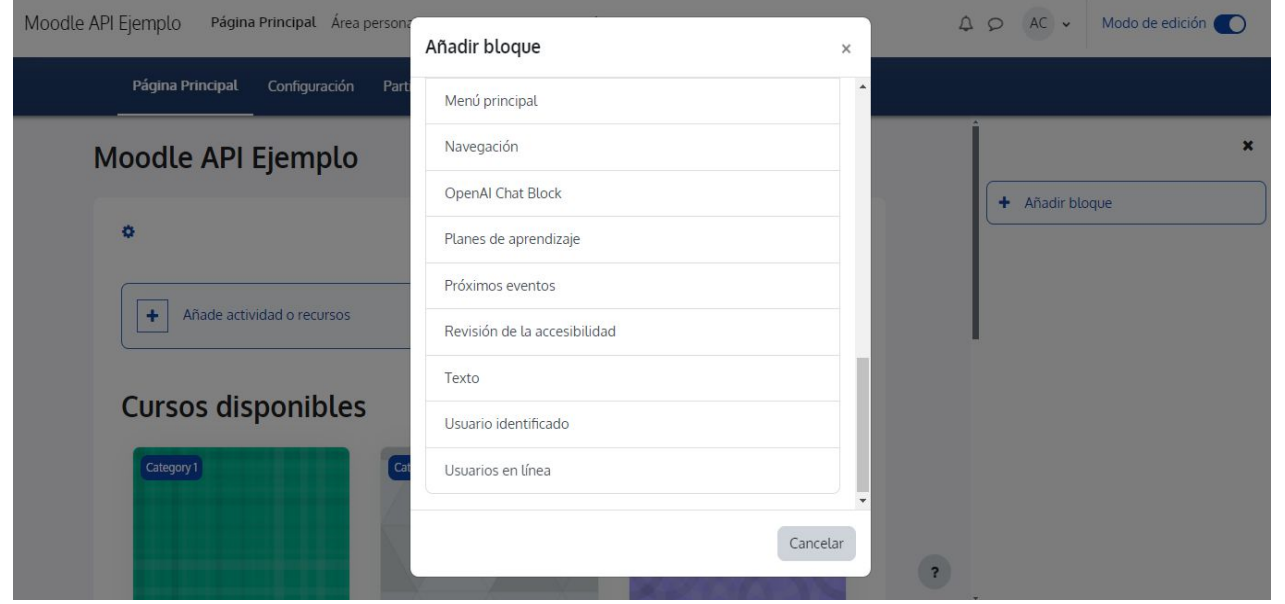

. . . . . . . . . . . . . the companies of the companies of a a a a a a a a . . . . . . . . . . . . . . . . . . . .

Moodle Medellín

. . . . . .

 $\sim$ . . . . . . . . . . . .  $\begin{array}{cccccccccccccc} \bullet & \bullet & \bullet & \bullet & \bullet & \bullet & \bullet & \bullet & \bullet \end{array}$  $\begin{array}{cccccccccccccc} \bullet & \bullet & \bullet & \bullet & \bullet & \bullet & \bullet & \bullet & \bullet \end{array}$ . . . . . .

. . .  $\sim$   $\sim$   $\sim$  Moodle API Ejemplo Página Principal Área personal Mis cursos Administración del sitio

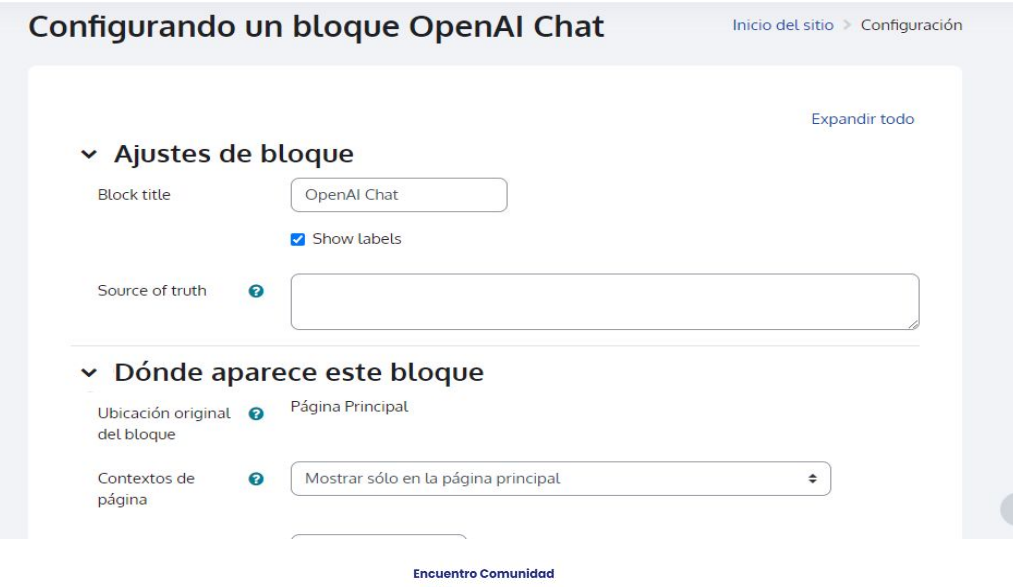

moodle Medellín

. . . . . . . . . . . . . an an electronic and a companies of **CONTRACTOR** . . . . . . . . . . . . . . . . . . . .

# **¿IA Amenaza u Oportunidad?**

. . . . . .  $\frac{1}{2}$ 

 $\sim$   $\sim$   $\sim$ . . . . . .  $\begin{array}{cccccccccccccc} \bullet & \bullet & \bullet & \bullet & \bullet & \bullet & \bullet & \bullet & \bullet \end{array}$  $\begin{array}{cccccccccccccc} \bullet & \bullet & \bullet & \bullet & \bullet & \bullet & \bullet & \bullet & \bullet \end{array}$  $\begin{array}{cccccccccccccc} \bullet & \bullet & \bullet & \bullet & \bullet & \bullet & \bullet & \bullet & \bullet \end{array}$ 

**A CALCA DE LA CALCA DE LA CALCA** an an an an announcement and control to the control to the control . . . . . . . . . . . . . . . . . . . . . . . . . . . . . .

moodle Medellín

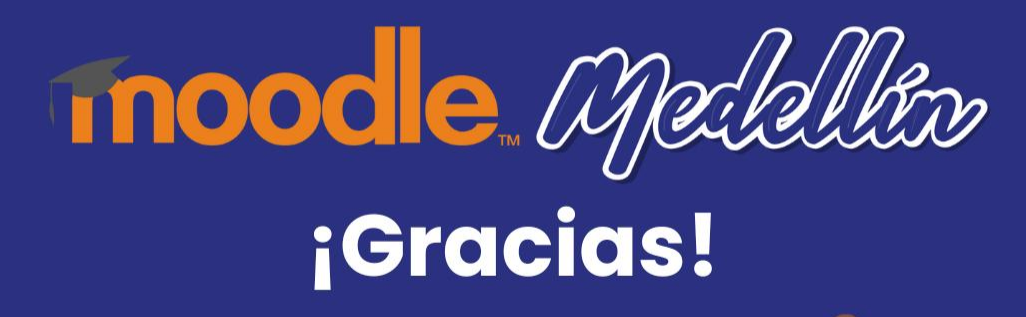

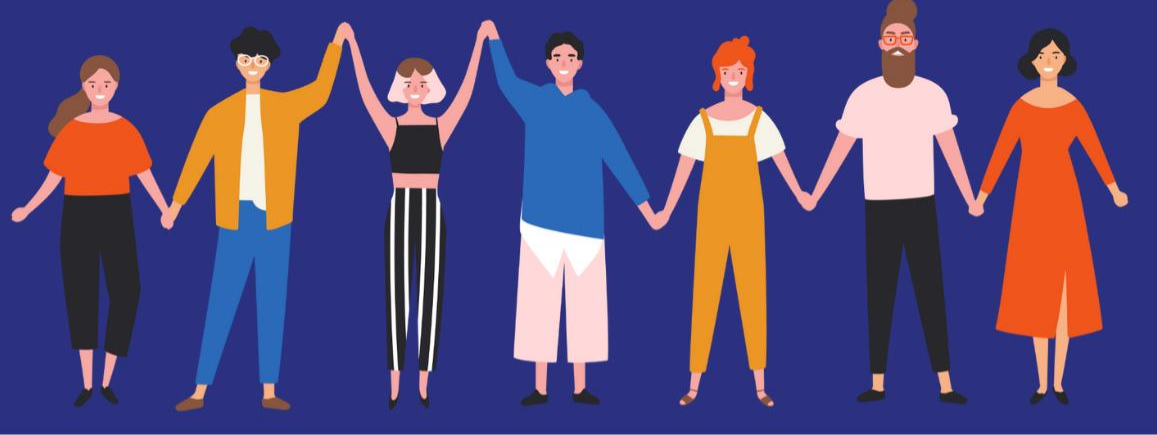

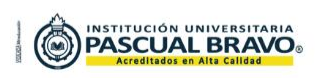

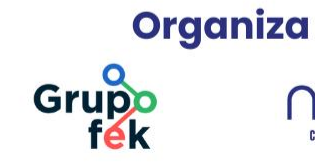

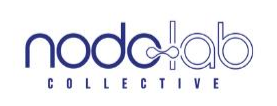

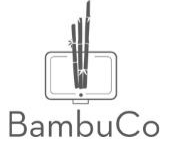